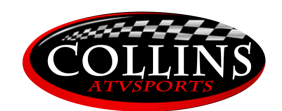

Collins ATV Sports Contact: AppSupport@CollinsATVSports.com Date: 05.15.18 Document Version: 1.2 Mud Finder Version: 2.0 Mud Finder User Guide:

**Mud Finder Mobile App Purpose**: The purpose of this app is to help people find public and private places to ride any type of Off Highway Vehicle (OHV). It has been expanded, as of this version, to help with the whole experience. Assisting with finding services in the area as well. Numerous additional functionality is coming in future releases, all geared towards the goal of being able to explore the country finding new places to ride and meeting new people.

**Availability** – Mud Finder is available on both Apple and Android platforms. It is free as of this writing. It must be downloaded and installed while connected to the internet.

**Install** – The install is the same for both platforms. Clicking on the install should start the install process.

**Reinstall or Upgrading** – A reinstall, or upgrading is normally done the same way you would install. Clicking on the install icon in the store for either platform. However, in some instances the uninstall of the current version doesn't complete properly and this can cause the new install of the app to perform unreliably or completely malfunction. In this instance, it is better to do an uninstall, reboot the device and then do a new install.

**First Launch** – At first launch you will need to enter your credentials. If you have an existing account/membership, you can simply enter your email address and password. If you don't have an account, one can be created on the spot within the app. You must be connected to the internet to accomplish this step. You also have the option for the app to remember your credentials.

**First Login** – When you first login, the app defaults to your location and it shows you a list of all the places within a 500-mile radius of your location. Keep in mind, this is not 500 miles of roadway, it is simply a 500-mile geographical radius. Some locations may be more than 500 miles from you via the highway. This setting is adjustable. See Location Filter for further info.

**Main Screen** – At the main screen, you see a few different things.

- 1) In the upper left corner, you see the number of locations in the entire country that are in the database. (Please note: we turn this off on occasion to assist with drawings and giveaways.)
- 2) In the upper right corner, you see two different items.
	- a. The three-lined triangle is a filter. This allows you to specify the distance range of places you want to include in your listing. You also have the option of changing to a state listing. This will simply list all the locations known in a specified state.
	- b. The switch shown as an arrow or map location. This is a switch that lets you change between seeing the locations in a list verse being able to see them on a map. The map may start in a zoomed in or zoomed out state so you can adjust by using the screen pinching motion to expand or contract the view as you see fit. You can click on any location once for a pop-out of info. You can click on the pop-out to be taken to that locations listing.
- 3) The bottom menu bar offers a few different items.
	- a. This is where the switching between Locations, Services and Events can be done. Each has a place on the bar, except the current view. Meaning, if you are looking at Locations, then Services and Events are found on the bar. If you are looking at Services, then Locations and Events are found on the bar.
	- b. Under the More option you will find:
		- i. Settings This is for future use.
		- ii. Change password
		- iii. Profile This is where you can show a little about yourself. This too will be used in some future functionality.
		- iv. Log out

**Back** – The function of going back a screen on Android is accomplished via the devices back button. In iOS it is accomplished via onscreen back buttons.

**Locations** – Locations are the foundation of the Mud Finder. These are user added items that tell you about a trailhead location. We are always expanding the data that is collected on different locations and we have a team that does nothing but call these hundreds of locations and update the info we have. While this data being up to date is very important to us, there is no way we can always know of last minute changes or updates to every location. We always recommend "Call before you haul." It will save you a lot of grief. Some of these parks are run by individuals or small families and things can change at the last minute. We will do our best to ensure you have a valid number to call.

**Services** – Services are just as important as Locations. Trailheads across the US and be in some different and remote places. Knowing where you can get access to gas, food, water, repair services and the like can be critical. These also are user added. They can really help your fellow rider. Please take a moment to add the ones you are aware of. If you aren't sure of all the info, that is OK. Our Locations team will work to complete the info. If you give us enough to go off of.

**Offline** – Both Locations and Services offer an Offline function. This is so you can have the info with you even if you aren't connected to the internet. If you are traveling to an area and want to take the info with you, just click the button for the Locations and Services you want to have available and they will be, whether you are online or not.

**Change Request** – The Change Request button is for riders to notify us when something is wrong or needs updating. Click the button and give us an idea of what the issue is and hit send. Our Locations Team will take it from there.

**Turn-By-Turn Directions** – Whether you are looking at a Location or Service, you can switch to the map view and click the location, this will take you to your devices default map app and give you turn-by-turn directions.

**Reviews** – Reviews can be done on both Locations and Services. There is a big blue button at the bottom of both the Locations and Services that can be clicked to provide a review. As of this writing you must be connected to the internet to provide a review. You do not have to be at the location at the time. Reviews are critical. This is the number one way you can help your fellow riders. By letting them know about your experience with surrounding vendors. If someone is in need of specific services, your review can make a difference of saving someone a lot of hassle.

**Check-Ins** – Executing Check-Ins is fairly simple, you only need click the button at the bottom of a Location or Service. These will be very valuable with future functionality.

Collins ATV Sports is committed to making the Mud Finder all that it can be, so it can help riders plan a trip down the road or across the country. We are always open to feedback. If you have questions, comments or concerns please feel free to send them to AppSupport@CollinsATVSports.com